本の感想・レビューを登録することができます。 登録したレビューは、湧学館図書室を利用する方だけでなく 同じ図書館システムを使っている他の図書館の利用者も見ることができます

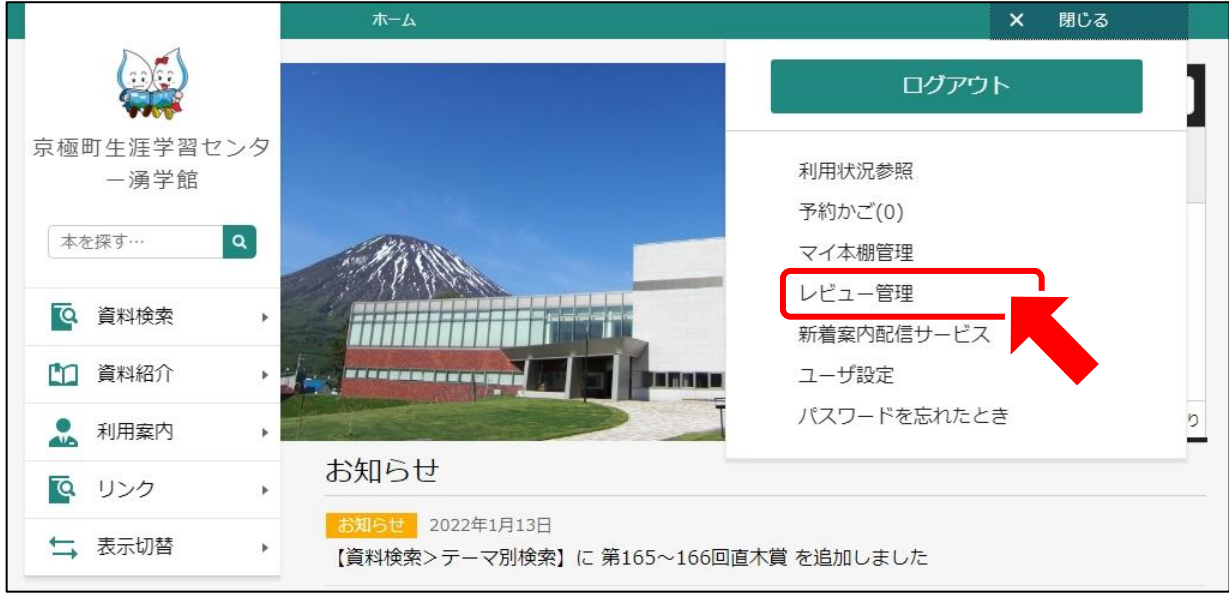

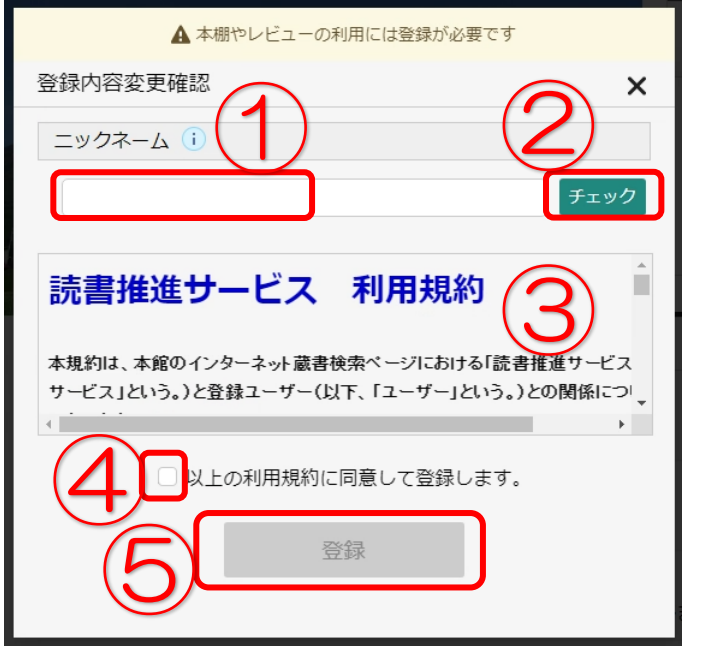

①希望のニックネームを入力し ②「チェック」を押してください 重複確認を行います

マイ本棚・レビューの利用は 利用規約への同意が必要です ③利用規約をご確認の上、 ④☑チェックをしてから ⑤「登録」を押してください

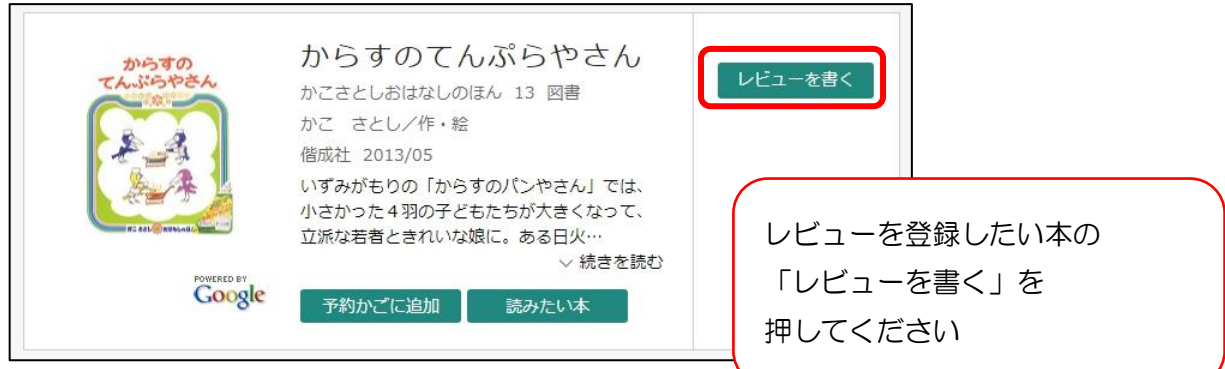

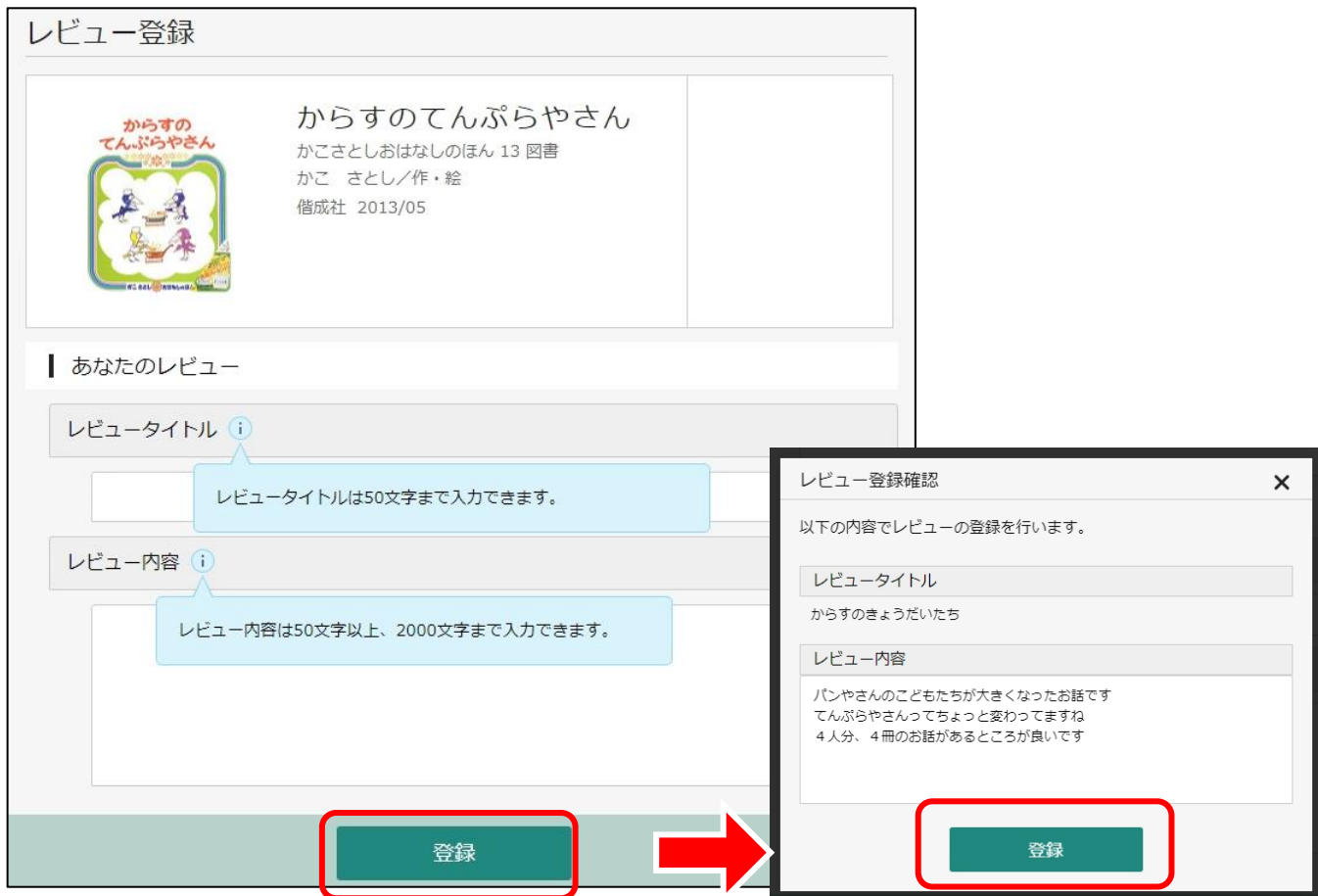

「レビュータイトル」は50字まで 「レビュー内容」は50~2000 文字まで入力できます 入力後、「登録」を押してください

確認後、問題なければ「登録」を押してください

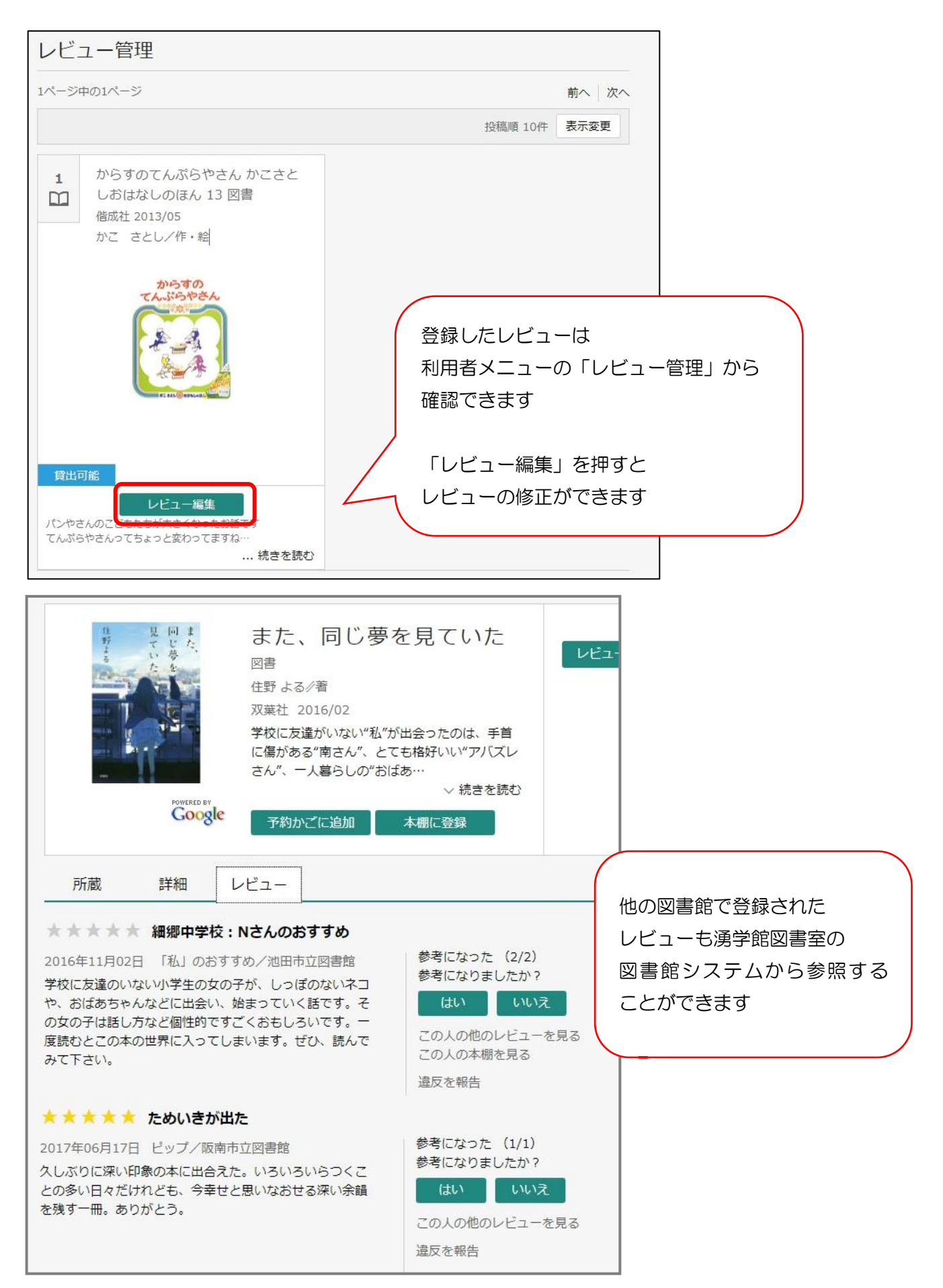